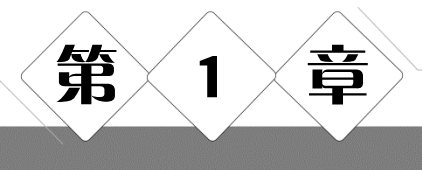

# 程序设计基础

本章介绍程序设计语言的分类及特点、C 语言的产生、算法的概念及特性、算法的描述方 法,以及软件的编制步骤等。在本章实验中,将了解 Visual C++6.0 的编程环境,掌握 C 程序 的编译过程,通过简单实例,用流程图设计算法,根据算法描述编制出 C 源程序,进一步编译、 链接、运行,掌握 C 语言程序的基本结构及编译运行流程。

# 实验 1 Visual C++ 6.0 运行环境

#### 一、实验学时

 $\overline{2}$ 

## 二、实验目的和要求

1 Visual  $C++6.0$ 

- 2 Visual C $++6.0$
- $3$

### 三、实验内容与操作步骤

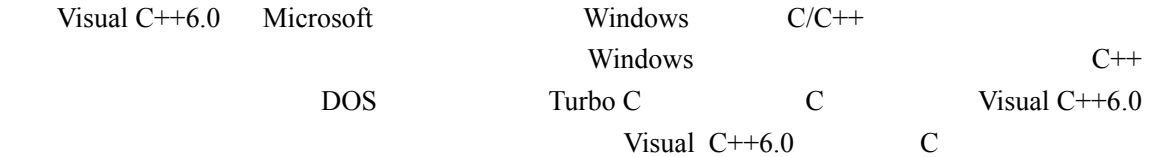

#### 1.【实验内容 1】

$$
\begin{array}{ccc}\n\text{Visual C} & +6.0 & C \\
1 & & & \n\end{array}
$$

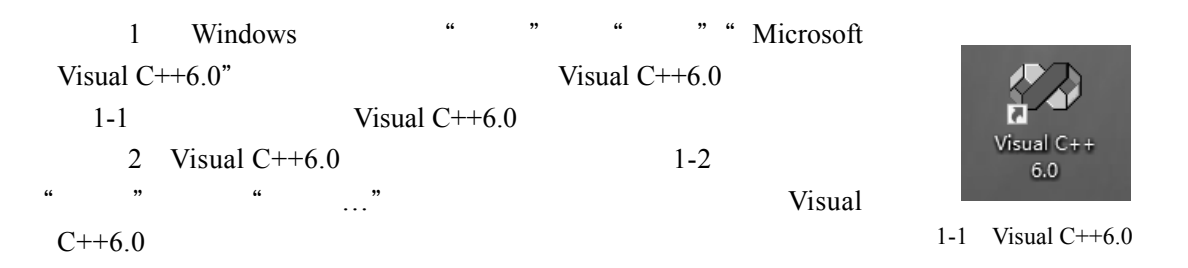

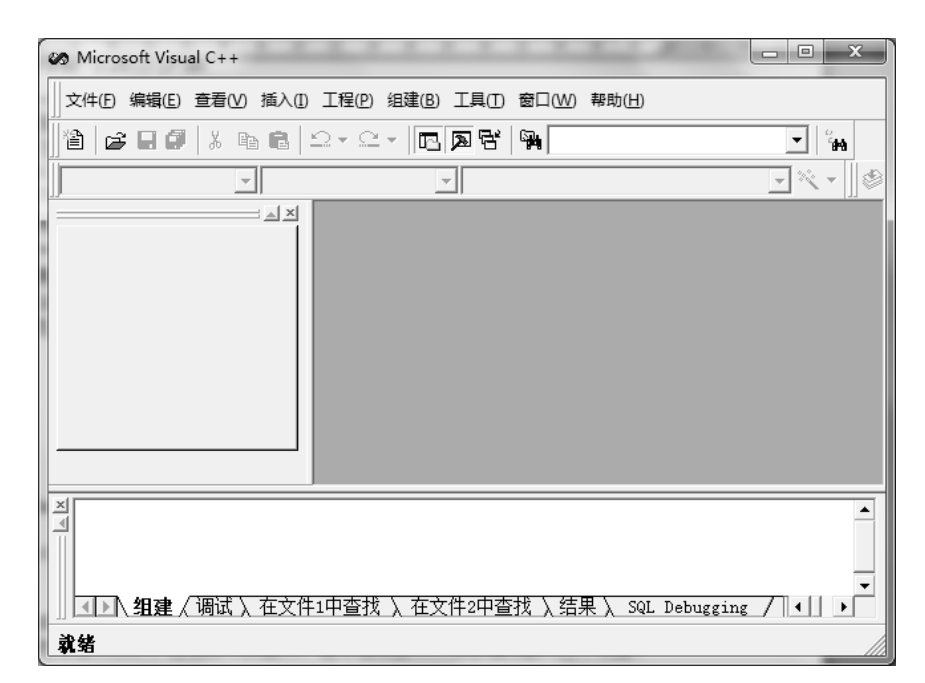

1-2 Visual  $C++6.0$ 

Visual C++6.0 中有"独立文件模式"和"项目管理模式"两种方式来编辑、编译、运 C and the set of the set of the set of the set of the set of the set of the set of the set of the set of the set of the set of the set of the set of the set of the set of the set of the set of the set of the set of the set

Visual  $C++6.0$ 

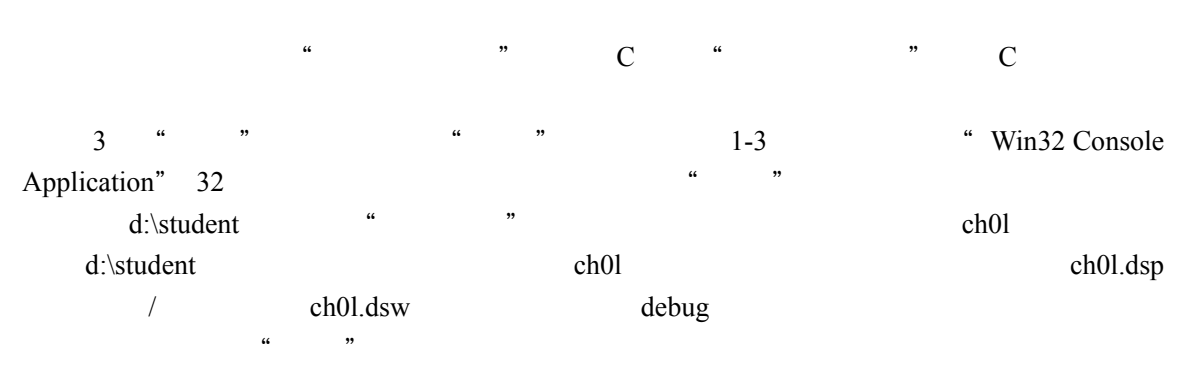

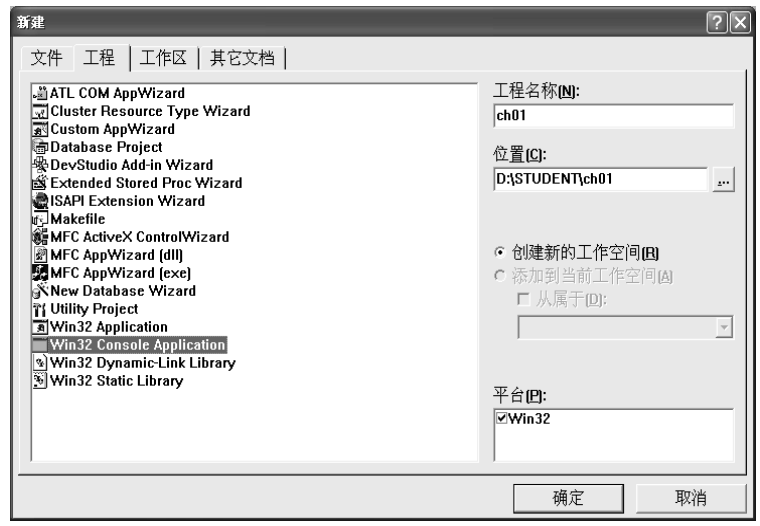

1-3 Visual C++6.0

 $4$  and  $1-4$  and  $4$ 

"一个空工程(An empty project.)"表示系统仅仅生成一个空白的工程项目,连 main() 函数也不提供,一切文件都由用户自己输入;

● "一个简单的应用程序(A simple application.)"表示系统生成一个仅带 main()函数的工 程项目,但该 main()函数仅有框架无函数体。

● "一个 Hello World!程序 (A "Hello, World!" application.)"功能与"简单的程序"基本相 同,只是 main()函数的函数体中有一句 printf("Hello World! ")语句。

● "一个支持 MFC 的程序 (An application that supports MFC.)"表示创建一个 MFC 类型 的应用程序。

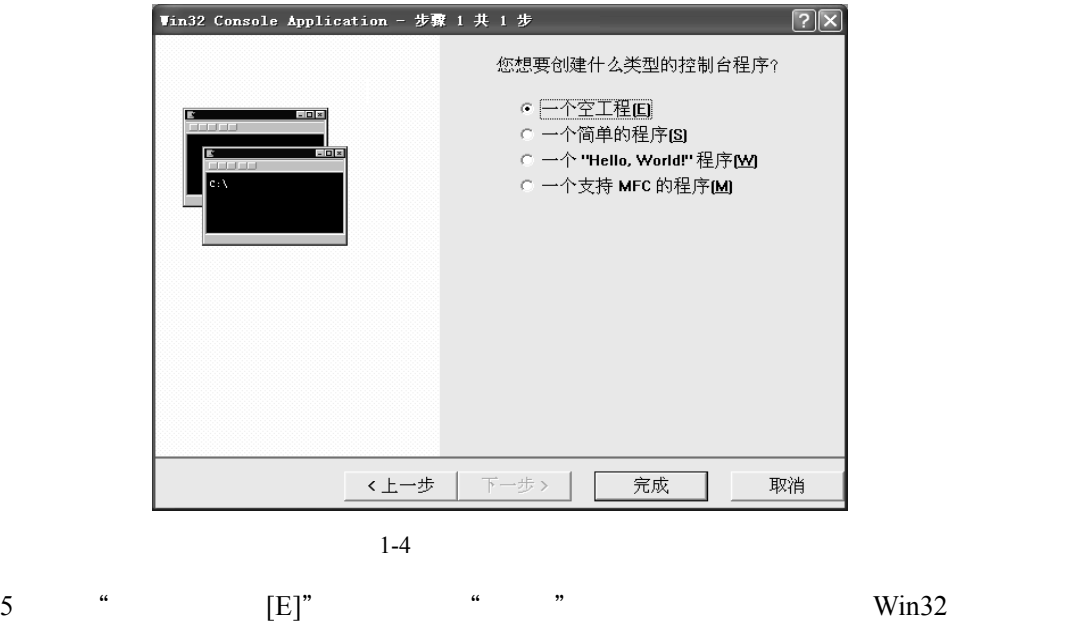

 $1-5$ 

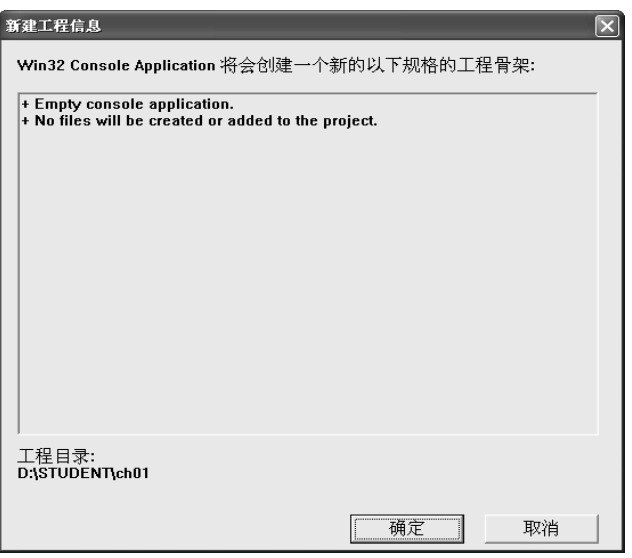

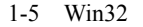

 $\frac{6}{\text{Win32}}$  Win32  $\frac{4}{\text{Nin32}}$  $1-6$   $\cdots$ 

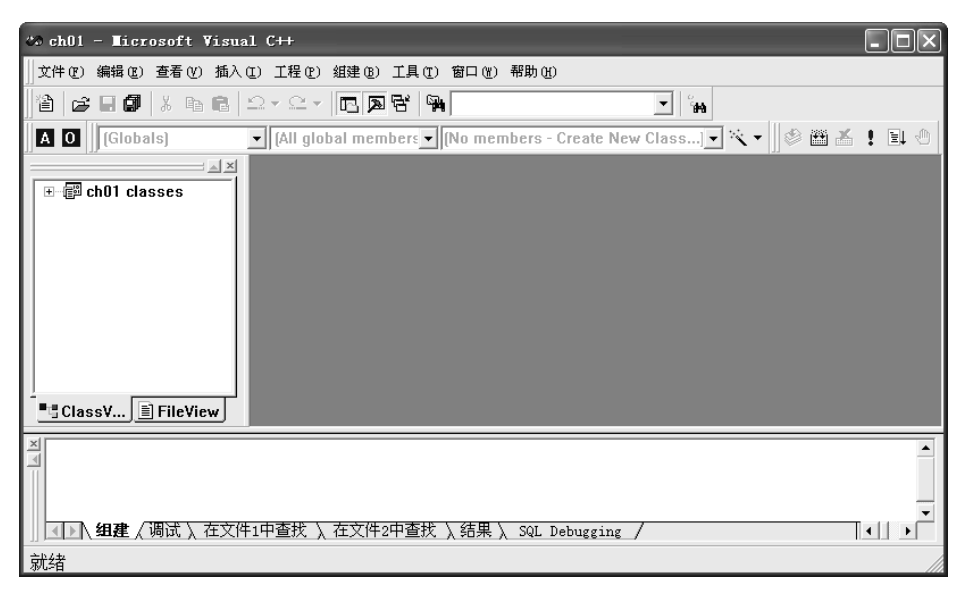

 $1-6$ 

$$
" d:\setminus \text{student}\setminus \text{ch}01"
$$
 1-7

Visual  $C++6.0$ 

.cpp 文件: Visual C++6.0 源程序文件, 即程序代码, 可以单独用记事本打开编辑。

.dsw 文件:工作区(Workspace)文件,用它可以直接打开工程,属于级别最高的 Visual C++6.0 文件。

.dsp 文件:项目文件,主要用来存放应用程序的有关信息。

.opt 文件:是工程关于环境的选项设置文件,当运行的机器环境发生了变化,该文件删除 后也将自动重建。

debug 文件夹:在刚刚建立工程时里面还没有任何文件,只有当程序编译、链接、运行以 后,程序的可执行文件等其他相关文件会放在其中。

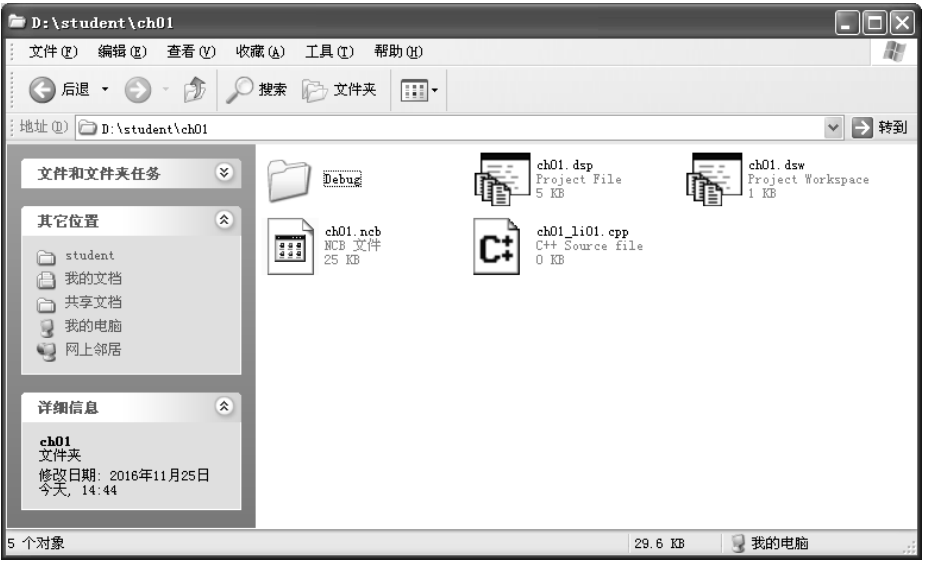

 $1-7$ 

"项目管理模式"下,一个项目由多个源程序文件组成,应该分别对源程序进行创建、录  $\mathbb C$  $ch01$  C 7 Visual C++6.0 主窗口中打开"文件"菜单,选中"新建"命令,打开如图 1-8 所示的

- 
- "新建"对话框。

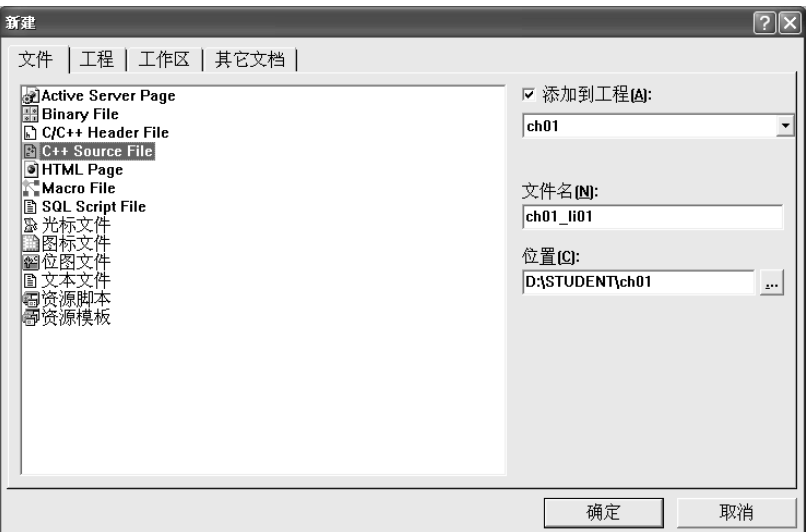

1-8  $C++$ 

- 
- 8)单击"文件"选项卡,在左侧列表中选择"C++ Source File"选项,选中"添加到工

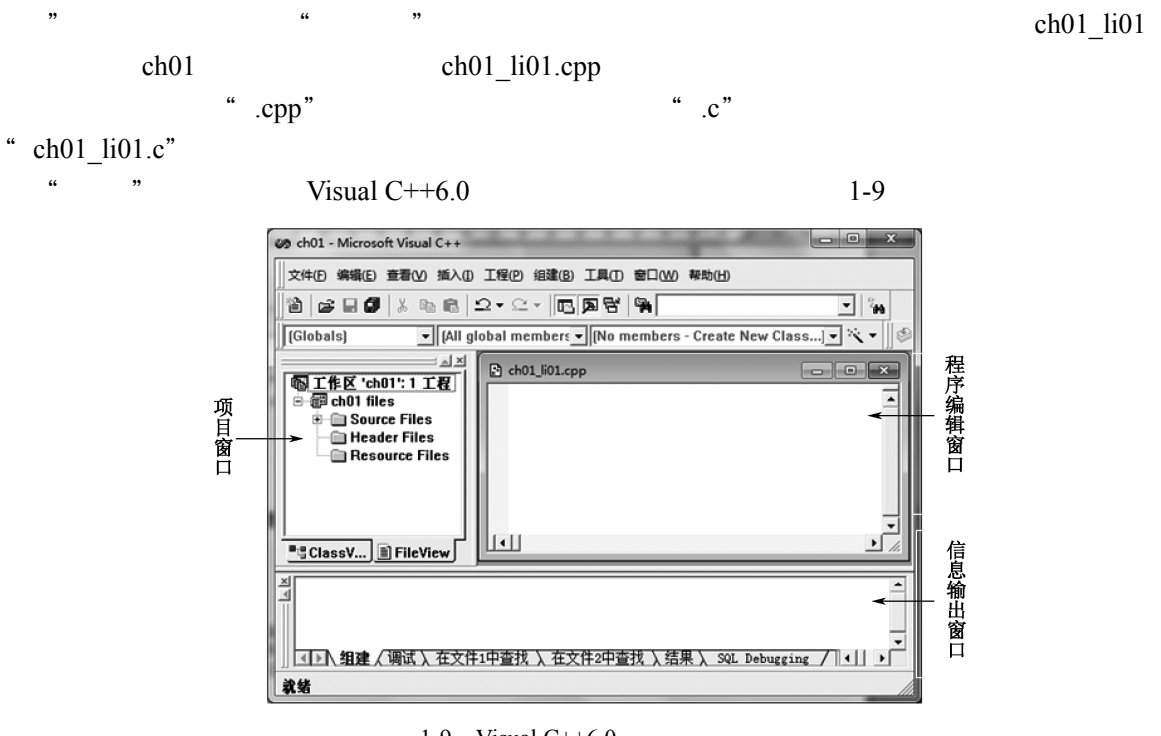

1-9 Visual C++6.0

Visual  $C++6.0$ 

 $\log n$ Windows 32 ClassView FileView **FileView** 

 $1-10$ 

● ClassView 页面

**Classview** 

● FileView 页面

 $1-11$  ch $01$ ch01\_li01.cpp

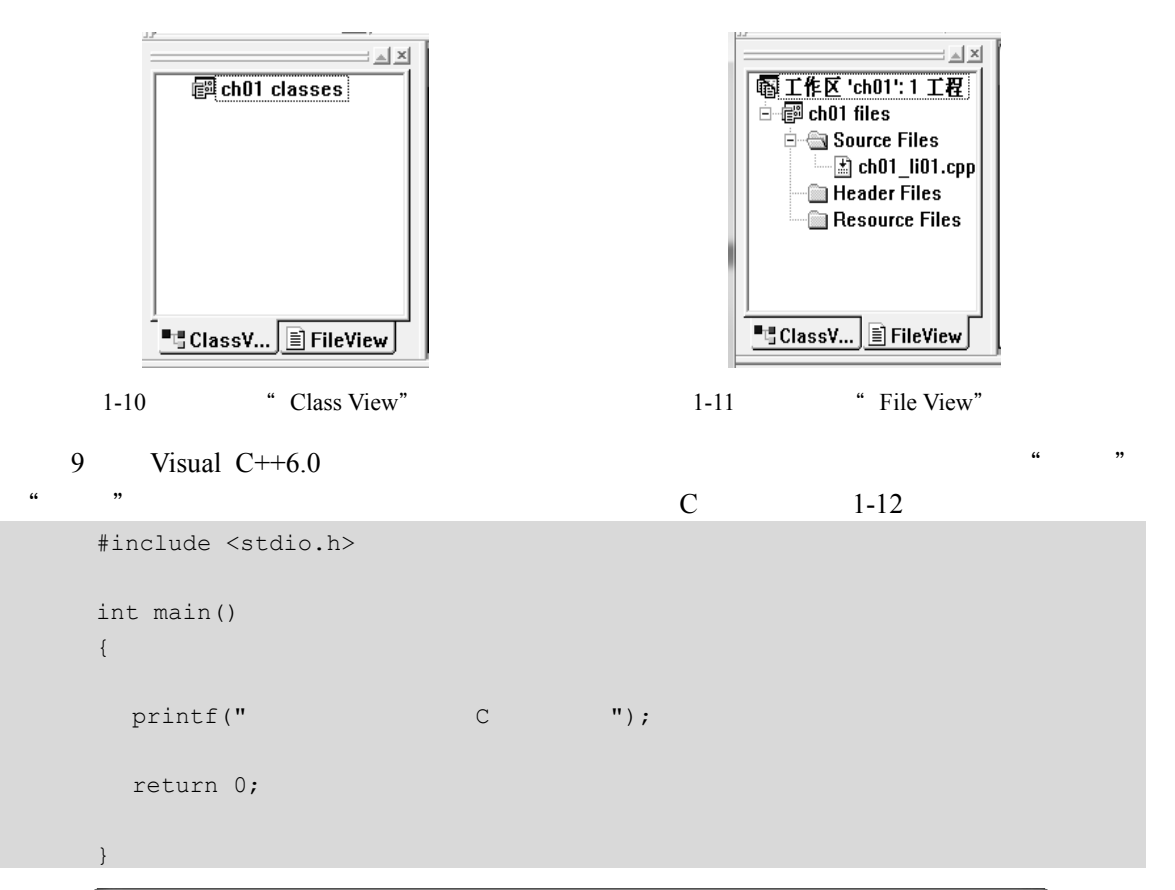

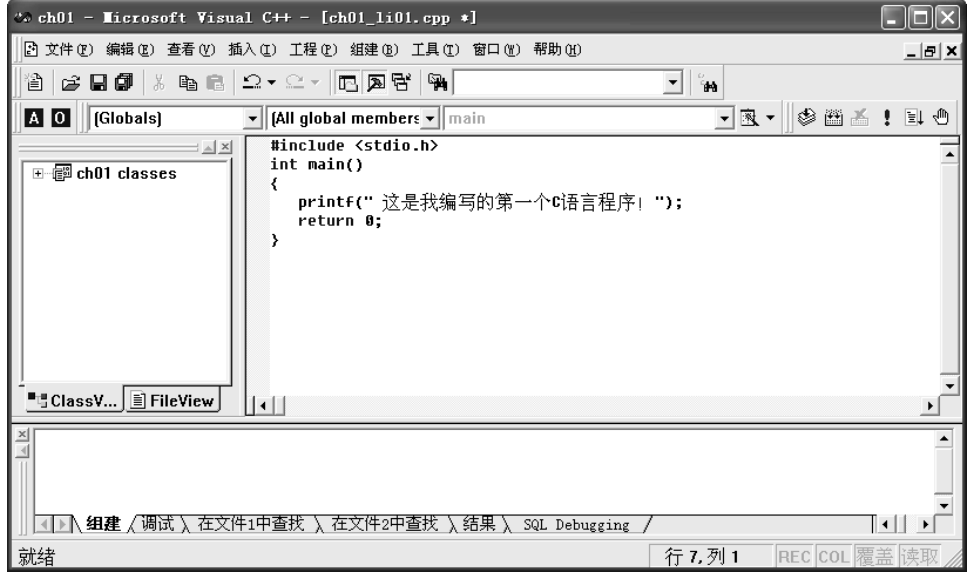

 $1 - 12$ 

main  $C$ 

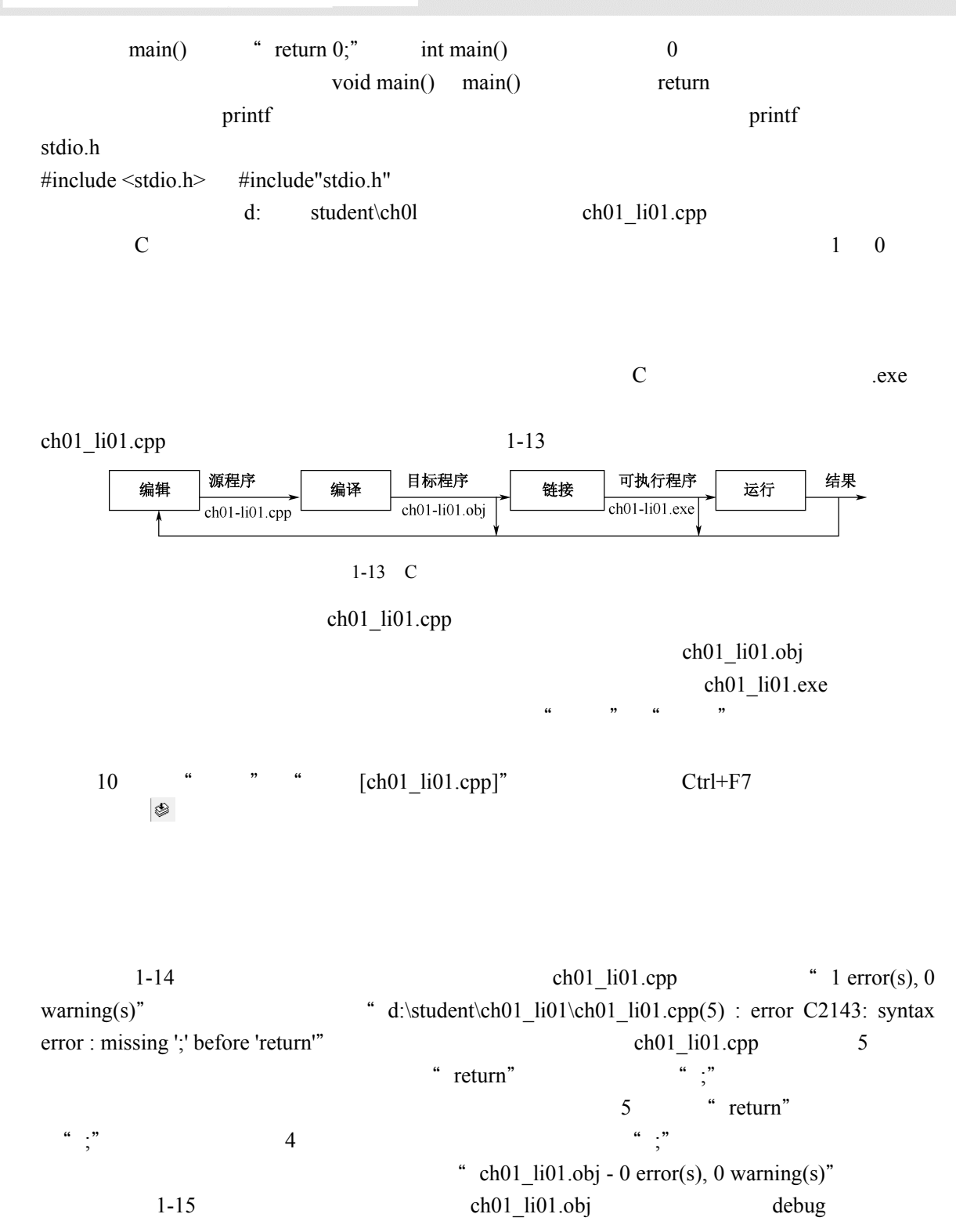

8

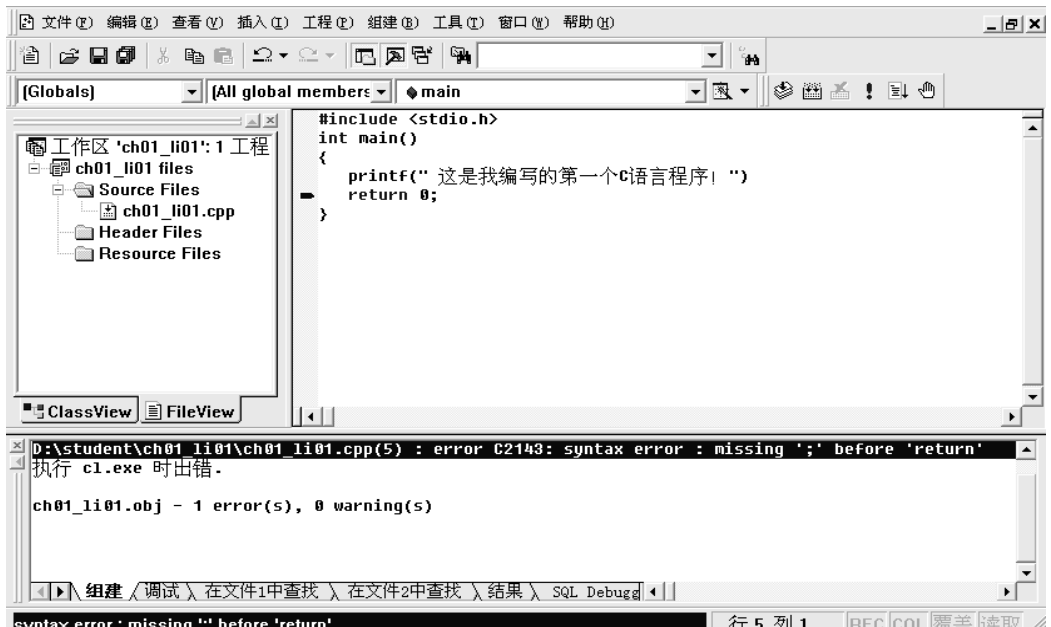

 $1 - 14$ 

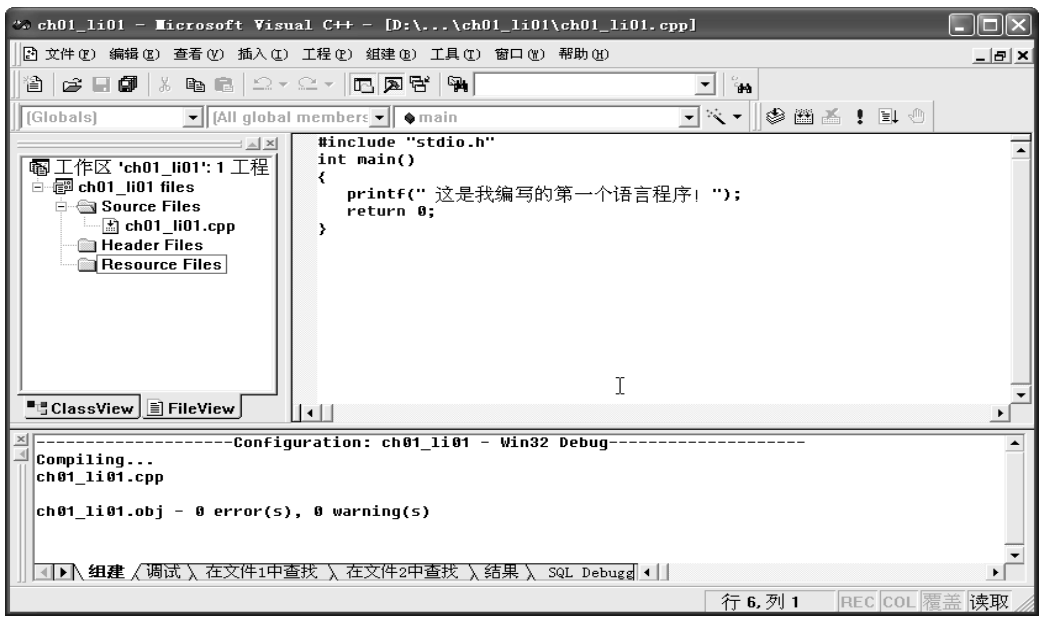

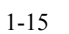

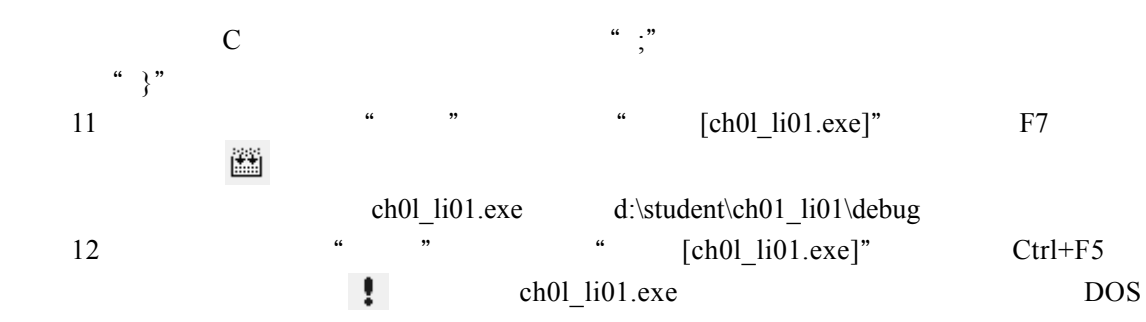

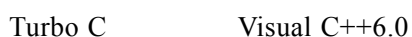

 $1-16$ 

Visual  $C++6.0$ 

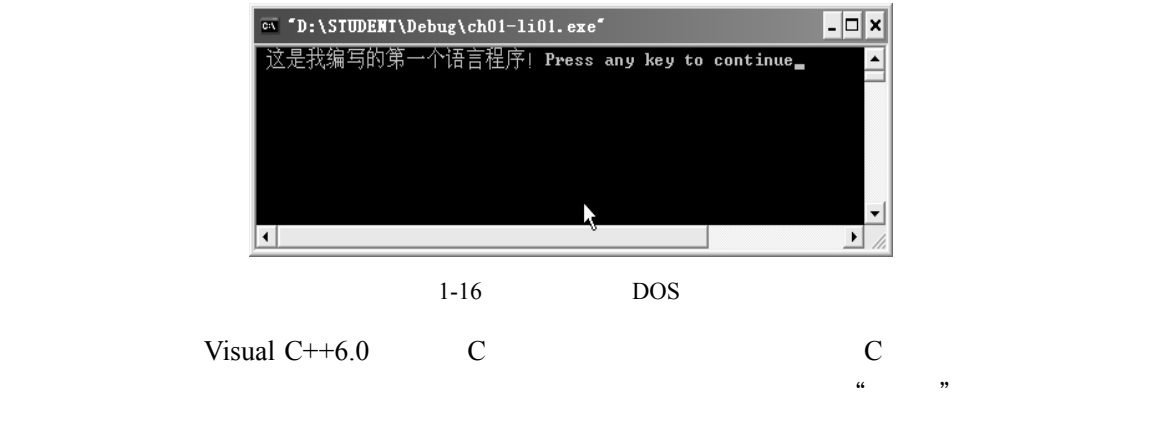

 $[ch01$  li01 exe]"

说明:

① 一个工程可以包含多个源程序文件和头文件,但是源程序文件至少有一个,而头文件 可以允许没有;当一个工程包含多个源程序文件时,只能有一个源程序文件包含 main()函数, 也就是说一个工程文件只能有一个 main()函数,否则将会发生编译错误。

② 若打开原来已存盘的工程项目,在"文件"菜单中选择"打开工作区"命令,打开"打 开工作区"对话框,选择工程项目所在的路径,从对话框选择项目的.dsw 文件(该文件是在创 建项目时自动生成的),单击"打开"按钮,编辑、链接、运行等步骤与前面项目管理模式相同。

③ 在 Visual C++6.0 环境下编辑 C 程序, 对于单行的注释允许惯用的简化标记符 "//", 对 于多行注释,使用"/\*-----\*/"标记形式。

从书写清晰,便于阅读,理解,维护的角度出发,在书写程序时应遵循以下规则:

① 一个说明或一个语句占一行。

② 用{ }括起来的部分,通常表示程序的某一层次结构。{ }一般与该结构语句的第一个字 母对齐,并单独占一行。

③ 低一层次的语句或说明可比高一层次的语句或说明缩进若干格后书写。以便看起来更 加清晰,增加程序的可读性。在编程时应力求遵循这些规则,以养成良好的编程风格。

 $13$  Visual C++6.0

 $\overline{2}$ 

 $"$  Visual C++6.0

 $\sqrt{a^2-1}$ 

2.【实验内容 2】

 $1$ 

 $C++6.0$ 

根据命题要求"输入任意三个整数,求它们的和及平均值",绘制程序流程图,在 Visual

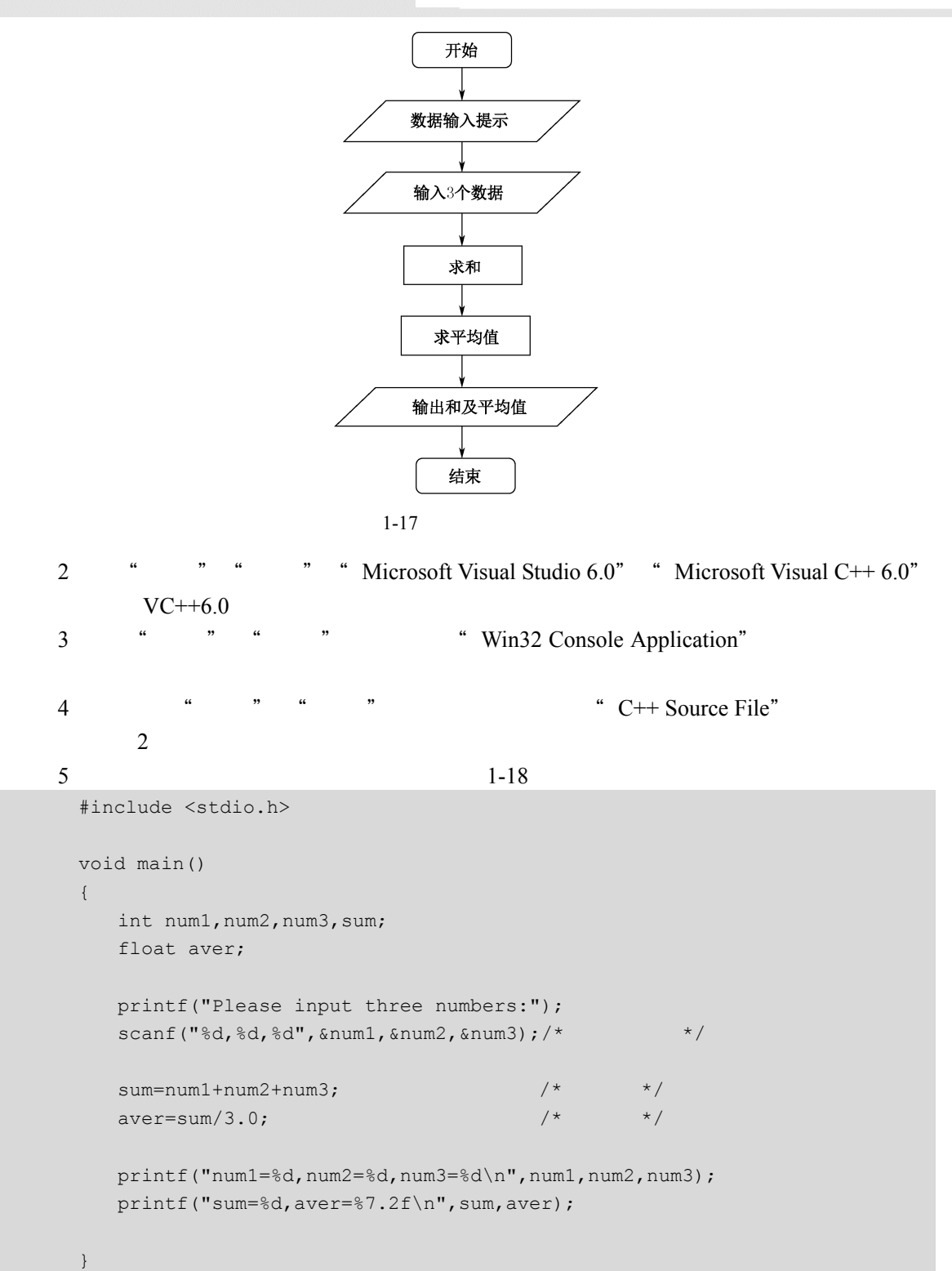

#### C 语言程序设计实践教程

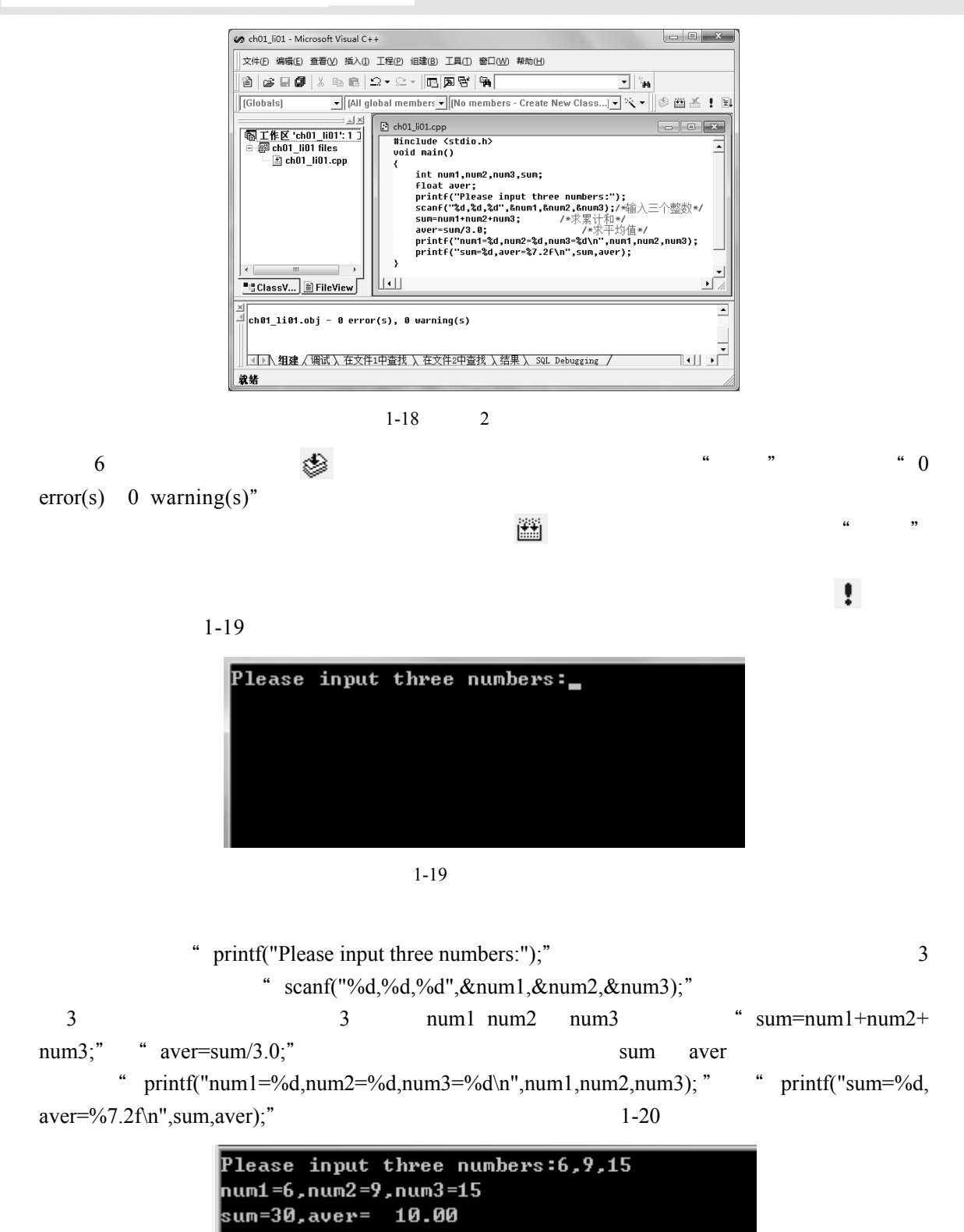

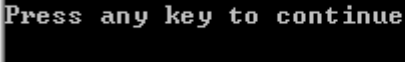

## 四、实验作业

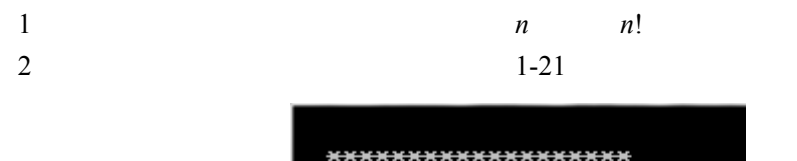

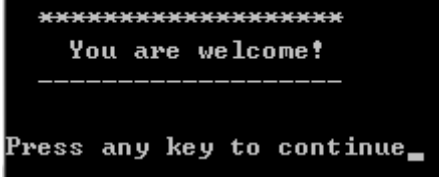

 $1-21$  2

## 五、问题思考

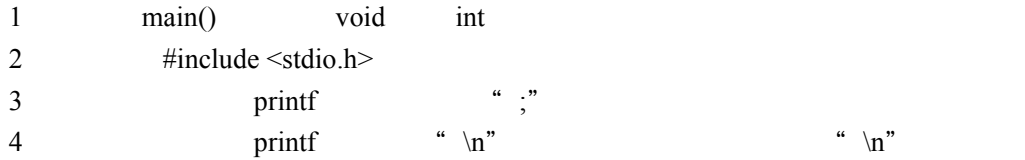